## Remote Development with EMACS

James E. Prewett

<span id="page-0-0"></span>January 18, 2009

K ロ ▶ K @ ▶ K 할 ▶ K 할 ▶ | 할 | X 9 Q Q

### [Remote Editing with TRAMP](#page-2-0)

#### [Remote REPL with SWANK](#page-4-0) [ssh tunnels](#page-6-0)

K ロ ▶ K @ ▶ K 할 ▶ K 할 ▶ ( 할 ) 수 있습니다

## Remote Editing with TRAMP

TRAMP allows us to *transparently* edit remote files!

 $\blacktriangleright$  TRAMP: 'Transparent Remote (file) Access, Multiple Protocol'

**KORK EX KEY KEY KORA** 

- $\triangleright$  <http://www.gnu.org/software/tramp/>
- <span id="page-2-0"></span> $\blacktriangleright$  uses:
	- $\blacktriangleright$  rsh, rcp OR
	- $\blacktriangleright$  ssh, scp

# Set up TRAMP for SSH/SCP & edit a remote file

in your .emacs file:

- $\blacktriangleright$  (require 'tramp)
- $\blacktriangleright$  (setq tramp-default-method "scp")

to edit your .emacs file on the remote machine, simply open the file: /hostname:path/to/file

**AD A REAKEN E VAN** 

## Remote REPL with SWANK

SWANK is a part of SLIME.

On the remote machine, in a running LISP image:

- $\blacktriangleright$  Load SWANK: (load "/path/to/swank-loader.lisp")
- ▶ Start SWANK: (swank:create-server :dont-close t :port 4005)

**AD A REAKEN E VAN** 

<span id="page-4-0"></span> $\triangleright$  Needed for SSH tunneling: (setf swank:\*use-dedicated-output-stream\* nil)

### connect-to-host helper function

```
(defvar *current-tramp-path* nil)
(defun connect-to-host (path)
  (setq *current-tramp-path* path)
  (setq slime-translate-from-lisp-filename-function
    (lambda (f)
      (concat *current-tramp-path* f)))
  (setq slime-translate-to-lisp-filename-function
    (lambda (f)
      (substring f (length *current-tramp-path*))))
  (slime-connect "localhost" 4005))
(defvar *noctool-tramp-path*
 "/ssh:root@noctool..unm.edu:")
(defun noctool-slime ()
  (interactive)
  ath*)) \Rightarrow \Rightarrow \Rightarrow \Rightarrow \Rightarrow \circ
```
### setting up an ssh tunnel

#### ssh <hostname> -L [bind\_address:]port:host:hostport] \ user@host

**AD A REAKEN E VAN** 

eg:

<span id="page-6-0"></span>ssh -L localhost:4005:localhost:4005 root@noctool

## connect to the REPL!

<span id="page-7-0"></span>... then M-x noctool-slime

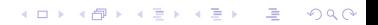